# **QGIS Application - Bug report #1150 GRASS toolbox segmentation fault on OS X**

*2008-07-11 10:44 AM - John Tull*

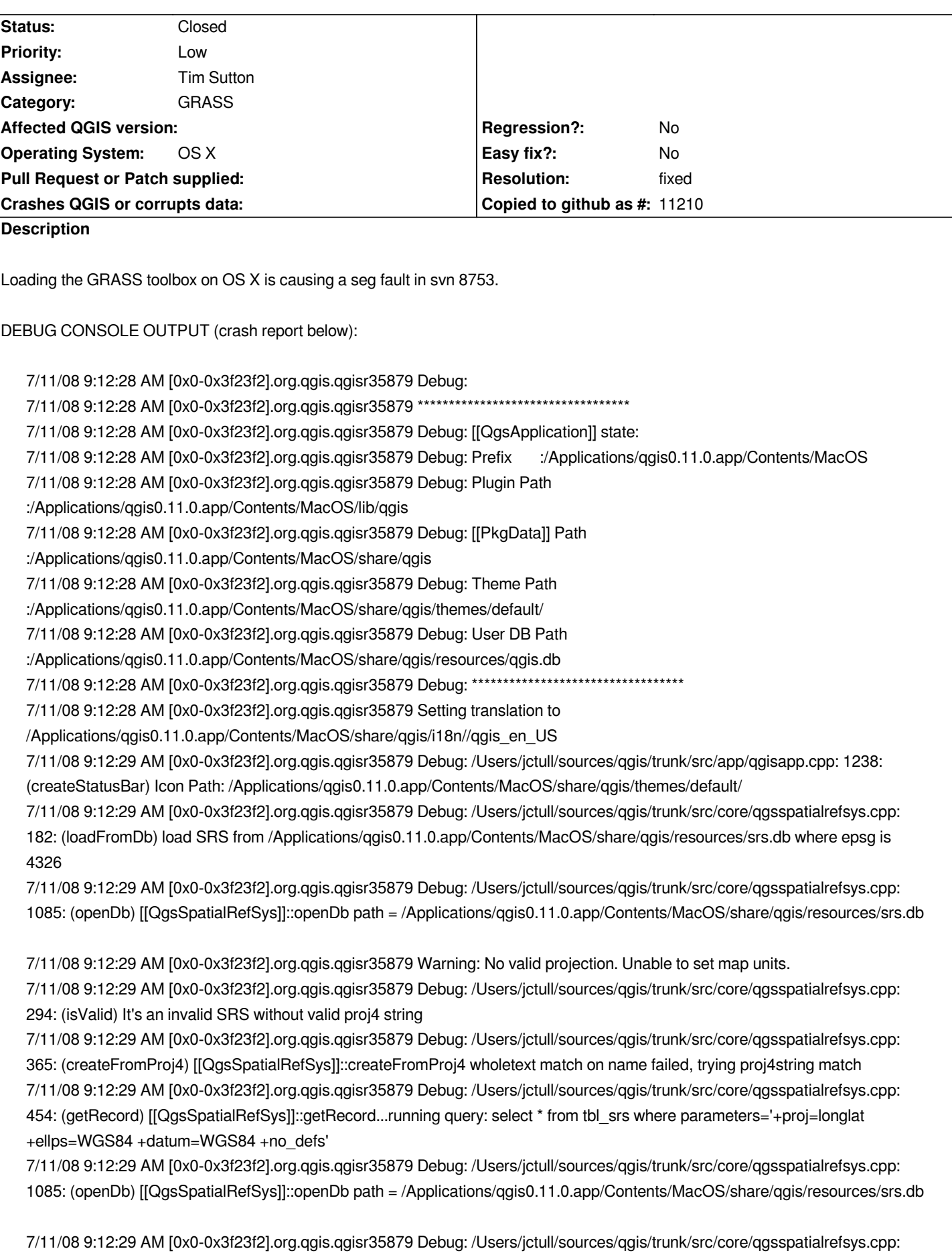

*476: (getRecord) [[QgsSpatialRefSys]]::getRecord...trying system srs.db* 

*7/11/08 9:12:29 AM [0x0-0x3f23f2].org.qgis.qgisr35879 Debug: /Users/jctull/sources/qgis/trunk/src/core/qgsspatialrefsys.cpp: 531: (getRecord) [[QgsSpatialRefSys]]::getRecord retrieved: select \* from tbl\_srs where parameters='+proj=longlat +ellps=WGS84 +datum=WGS84 +no\_defs'* 

*7/11/08 9:12:29 AM [0x0-0x3f23f2].org.qgis.qgisr35879 Debug: /Users/jctull/sources/qgis/trunk/src/core/qgsspatialrefsys.cpp: 370: (createFromProj4) [[QgsSpatialRefSys]]::createFromProj4 proj4string match search for srsid returned srsid: 3344 7/11/08 9:12:29 AM [0x0-0x3f23f2].org.qgis.qgisr35879 Debug: /Users/jctull/sources/qgis/trunk/src/core/qgsspatialrefsys.cpp:* 182: (loadFromDb) load SRS from /Applications/qgis0.11.0.app/Contents/MacOS/share/qgis/resources/srs.db where srs id is *3344* 

*7/11/08 9:12:29 AM [0x0-0x3f23f2].org.qgis.qgisr35879 Debug: /Users/jctull/sources/qgis/trunk/src/core/qgsspatialrefsys.cpp: 1085: (openDb) [[QgsSpatialRefSys]]::openDb path = /Applications/qgis0.11.0.app/Contents/MacOS/share/qgis/resources/srs.db*

*7/11/08 9:12:29 AM [0x0-0x3f23f2].org.qgis.qgisr35879 Warning: No valid projection. Unable to set map units. 7/11/08 9:12:29 AM [0x0-0x3f23f2].org.qgis.qgisr35879 Debug:*

*/Users/jctull/sources/qgis/trunk/src/core/qgscoordinatetransform.cpp: 193: (initialise) Source/Dest SRS equal, shortcircuit is set. 7/11/08 9:12:29 AM [0x0-0x3f23f2].org.qgis.qgisr35879 Debug: /Users/jctull/sources/qgis/trunk/src/core/qgsdistancearea.cpp:* 155: (setEllipsoid) setEllipsoid: a=? b=? 1/f=\*

*7/11/08 9:12:29 AM [0x0-0x3f23f2].org.qgis.qgisr35879 Debug: /Users/jctull/sources/qgis/trunk/src/core/qgsspatialrefsys.cpp: 365: (createFromProj4) [[QgsSpatialRefSys]]::createFromProj4 wholetext match on name failed, trying proj4string match 7/11/08 9:12:29 AM [0x0-0x3f23f2].org.qgis.qgisr35879 Debug: /Users/jctull/sources/qgis/trunk/src/core/qgsspatialrefsys.cpp: 454: (getRecord) [[QgsSpatialRefSys]]::getRecord...running query: select \* from tbl\_srs where parameters='+proj=longlat +ellps=WGS84 +no\_defs'* 

*7/11/08 9:12:29 AM [0x0-0x3f23f2].org.qgis.qgisr35879 Debug: /Users/jctull/sources/qgis/trunk/src/core/qgsspatialrefsys.cpp: 1085: (openDb) [[QgsSpatialRefSys]]::openDb path = /Applications/qgis0.11.0.app/Contents/MacOS/share/qgis/resources/srs.db*

*7/11/08 9:12:29 AM [0x0-0x3f23f2].org.qgis.qgisr35879 Debug: /Users/jctull/sources/qgis/trunk/src/core/qgsspatialrefsys.cpp: 476: (getRecord) [[QgsSpatialRefSys]]::getRecord...trying system srs.db* 

*7/11/08 9:12:29 AM [0x0-0x3f23f2].org.qgis.qgisr35879 Debug: /Users/jctull/sources/qgis/trunk/src/core/qgsspatialrefsys.cpp: 531: (getRecord) [[QgsSpatialRefSys]]::getRecord retrieved: select \* from tbl\_srs where parameters='+proj=longlat +ellps=WGS84 +no\_defs'* 

*7/11/08 9:12:29 AM [0x0-0x3f23f2].org.qgis.qgisr35879 Debug: /Users/jctull/sources/qgis/trunk/src/core/qgsspatialrefsys.cpp: 370: (createFromProj4) [[QgsSpatialRefSys]]::createFromProj4 proj4string match search for srsid returned srsid: 3132* 

*7/11/08 9:12:29 AM [0x0-0x3f23f2].org.qgis.qgisr35879 Debug: /Users/jctull/sources/qgis/trunk/src/core/qgsspatialrefsys.cpp: 182: (loadFromDb) load SRS from /Applications/qgis0.11.0.app/Contents/MacOS/share/qgis/resources/srs.db where srs\_id is 3132* 

*7/11/08 9:12:29 AM [0x0-0x3f23f2].org.qgis.qgisr35879 Debug: /Users/jctull/sources/qgis/trunk/src/core/qgsspatialrefsys.cpp: 1085: (openDb) [[QgsSpatialRefSys]]::openDb path = /Applications/qgis0.11.0.app/Contents/MacOS/share/qgis/resources/srs.db*

*7/11/08 9:12:29 AM [0x0-0x3f23f2].org.qgis.qgisr35879 Warning: No valid projection. Unable to set map units.* 

*7/11/08 9:12:29 AM [0x0-0x3f23f2].org.qgis.qgisr35879 Debug:*

*/Users/jctull/sources/qgis/trunk/src/core/qgscoordinatetransform.cpp: 107: (setDestSRS)*

*[[QgsCoordinateTransform]]::setDestSRS called* 

*7/11/08 9:12:29 AM [0x0-0x3f23f2].org.qgis.qgisr35879 Debug: /Users/jctull/sources/qgis/trunk/src/core/qgsscalecalculator.cpp: 127: (calculateGeographicDistance) Distance across map extent (m): 0* 

*7/11/08 9:12:29 AM [0x0-0x3f23f2].org.qgis.qgisr35879 Debug: /Users/jctull/sources/qgis/trunk/src/core/qgsscalecalculator.cpp: 78: (calculate) Using conversionFactor of 39.3701* 

*7/11/08 9:12:29 AM [0x0-0x3f23f2].org.qgis.qgisr35879 Debug: /Users/jctull/sources/qgis/trunk/src/core/qgsscalecalculator.cpp: 81: (calculate) Can't calculate scale from the input values* 

*7/11/08 9:12:29 AM [0x0-0x3f23f2].org.qgis.qgisr35879 Debug: /Users/jctull/sources/qgis/trunk/src/core/qgsspatialrefsys.cpp: 182: (loadFromDb) load SRS from /Applications/qgis0.11.0.app/Contents/MacOS/share/qgis/resources/srs.db where epsg is 4326* 

*7/11/08 9:12:29 AM [0x0-0x3f23f2].org.qgis.qgisr35879 Debug: /Users/jctull/sources/qgis/trunk/src/core/qgsspatialrefsys.cpp: 1085: (openDb) [[QgsSpatialRefSys]]::openDb path = /Applications/qgis0.11.0.app/Contents/MacOS/share/qgis/resources/srs.db* *7/11/08 9:12:29 AM [0x0-0x3f23f2].org.qgis.qgisr35879 Warning: No valid projection. Unable to set map units.* 

*7/11/08 9:12:29 AM [0x0-0x3f23f2].org.qgis.qgisr35879 Debug: /Users/jctull/sources/qgis/trunk/src/core/qgsmaprender.cpp: 171: (adjustExtentToSize) ========== Current Scale ==========* 

*7/11/08 9:12:29 AM [0x0-0x3f23f2].org.qgis.qgisr35879 Debug: /Users/jctull/sources/qgis/trunk/src/core/qgsmaprender.cpp: 172: (adjustExtentToSize) Current extent is 0.0000000000000000,0.0000000000000000 :*

*0.0000000000000000,0.0000000000000000* 

*7/11/08 9:12:29 AM [0x0-0x3f23f2].org.qgis.qgisr35879 Debug: /Users/jctull/sources/qgis/trunk/src/core/qgsmaprender.cpp: 173: (adjustExtentToSize), MuppX: 0.000000* 

*7/11/08 9:12:29 AM [0x0-0x3f23f2].org.qgis.qgisr35879 Debug: /Users/jctull/sources/qgis/trunk/src/core/qgsmaprender.cpp: 174: (adjustExtentToSize), MuppY: 0.000000* 

*7/11/08 9:12:29 AM [0x0-0x3f23f2].org.qgis.qgisr35879 Debug: /Users/jctull/sources/qgis/trunk/src/core/qgsmaprender.cpp: 175: (adjustExtentToSize), Pixmap width: 1* 

*7/11/08 9:12:29 AM [0x0-0x3f23f2].org.qgis.qgisr35879 Debug: /Users/jctull/sources/qgis/trunk/src/core/qgsmaprender.cpp: 176: (adjustExtentToSize), Pixmap height: 1* 

*7/11/08 9:12:29 AM [0x0-0x3f23f2].org.qgis.qgisr35879 Debug: /Users/jctull/sources/qgis/trunk/src/core/qgsmaprender.cpp: 177: (adjustExtentToSize), Extent width: 0.000000* 

*7/11/08 9:12:29 AM [0x0-0x3f23f2].org.qgis.qgisr35879 Debug: /Users/jctull/sources/qgis/trunk/src/core/qgsmaprender.cpp: 178: (adjustExtentToSize), Extent height: 0.000000* 

*7/11/08 9:12:29 AM [0x0-0x3f23f2].org.qgis.qgisr35879 Debug: /Users/jctull/sources/qgis/trunk/src/core/qgsmaprender.cpp: 179: (adjustExtentToSize), whitespace: : 0.000000* 

*7/11/08 9:12:29 AM [0x0-0x3f23f2].org.qgis.qgisr35879 Debug: /Users/jctull/sources/qgis/trunk/src/core/qgsscalecalculator.cpp: 127: (calculateGeographicDistance) Distance across map extent (m): 0* 

*7/11/08 9:12:29 AM [0x0-0x3f23f2].org.qgis.qgisr35879 Debug: /Users/jctull/sources/qgis/trunk/src/core/qgsscalecalculator.cpp: 78: (calculate) Using conversionFactor of 39.3701* 

*7/11/08 9:12:29 AM [0x0-0x3f23f2].org.qgis.qgisr35879 Debug: /Users/jctull/sources/qgis/trunk/src/core/qgsmaprender.cpp: 193: (adjustExtentToSize), Scale (assuming meters as map units) = 1: nan* 

*7/11/08 9:12:29 AM [0x0-0x3f23f2].org.qgis.qgisr35879 Debug: /Users/jctull/sources/qgis/trunk/src/gui/qgsmapcanvas.cpp: 1169: (moveCanvasContents) moveCanvasContents: pnt 0,0* 

*7/11/08 9:12:29 AM [0x0-0x3f23f2].org.qgis.qgisr35879 Debug: /Users/jctull/sources/qgis/trunk/src/core/qgsspatialrefsys.cpp: 182: (loadFromDb) load SRS from /Applications/qgis0.11.0.app/Contents/MacOS/share/qgis/resources/srs.db where epsg is 4326* 

*7/11/08 9:12:29 AM [0x0-0x3f23f2].org.qgis.qgisr35879 Debug: /Users/jctull/sources/qgis/trunk/src/core/qgsspatialrefsys.cpp: 1085: (openDb) [[QgsSpatialRefSys]]::openDb path = /Applications/qgis0.11.0.app/Contents/MacOS/share/qgis/resources/srs.db*

*7/11/08 9:12:29 AM [0x0-0x3f23f2].org.qgis.qgisr35879 Warning: No valid projection. Unable to set map units.* 

*7/11/08 9:12:29 AM [0x0-0x3f23f2].org.qgis.qgisr35879 Debug: /Users/jctull/sources/qgis/trunk/src/core/qgsspatialrefsys.cpp: 294: (isValid) It's an invalid SRS without valid proj4 string* 

*7/11/08 9:12:29 AM [0x0-0x3f23f2].org.qgis.qgisr35879 Debug: /Users/jctull/sources/qgis/trunk/src/core/qgsspatialrefsys.cpp: 365: (createFromProj4) [[QgsSpatialRefSys]]::createFromProj4 wholetext match on name failed, trying proj4string match 7/11/08 9:12:29 AM [0x0-0x3f23f2].org.qgis.qgisr35879 Debug: /Users/jctull/sources/qgis/trunk/src/core/qgsspatialrefsys.cpp: 454: (getRecord) [[QgsSpatialRefSys]]::getRecord...running query: select \* from tbl\_srs where parameters='+proj=longlat +ellps=WGS84 +datum=WGS84 +no\_defs'* 

*7/11/08 9:12:29 AM [0x0-0x3f23f2].org.qgis.qgisr35879 Debug: /Users/jctull/sources/qgis/trunk/src/core/qgsspatialrefsys.cpp: 1085: (openDb) [[QgsSpatialRefSys]]::openDb path = /Applications/qgis0.11.0.app/Contents/MacOS/share/qgis/resources/srs.db*

*7/11/08 9:12:29 AM [0x0-0x3f23f2].org.qgis.qgisr35879 Debug: /Users/jctull/sources/qgis/trunk/src/core/qgsspatialrefsys.cpp: 476: (getRecord) [[QgsSpatialRefSys]]::getRecord...trying system srs.db* 

*7/11/08 9:12:29 AM [0x0-0x3f23f2].org.qgis.qgisr35879 Debug: /Users/jctull/sources/qgis/trunk/src/core/qgsspatialrefsys.cpp: 531: (getRecord) [[QgsSpatialRefSys]]::getRecord retrieved: select \* from tbl\_srs where parameters='+proj=longlat +ellps=WGS84 +datum=WGS84 +no\_defs'* 

*7/11/08 9:12:29 AM [0x0-0x3f23f2].org.qgis.qgisr35879 Debug: /Users/jctull/sources/qgis/trunk/src/core/qgsspatialrefsys.cpp: 370: (createFromProj4) [[QgsSpatialRefSys]]::createFromProj4 proj4string match search for srsid returned srsid: 3344* 

*7/11/08 9:12:29 AM [0x0-0x3f23f2].org.qgis.qgisr35879 Debug: /Users/jctull/sources/qgis/trunk/src/core/qgsspatialrefsys.cpp: 182: (loadFromDb) load SRS from /Applications/qgis0.11.0.app/Contents/MacOS/share/qgis/resources/srs.db where srs\_id is 3344* 

*7/11/08 9:12:29 AM [0x0-0x3f23f2].org.qgis.qgisr35879 Debug: /Users/jctull/sources/qgis/trunk/src/core/qgsspatialrefsys.cpp: 1085: (openDb) [[QgsSpatialRefSys]]::openDb path = /Applications/qgis0.11.0.app/Contents/MacOS/share/qgis/resources/srs.db*

*7/11/08 9:12:29 AM [0x0-0x3f23f2].org.qgis.qgisr35879 Warning: No valid projection. Unable to set map units. 7/11/08 9:12:29 AM [0x0-0x3f23f2].org.qgis.qgisr35879 Debug:*

*/Users/jctull/sources/qgis/trunk/src/core/qgscoordinatetransform.cpp: 193: (initialise) Source/Dest SRS equal, shortcircuit is set. 7/11/08 9:12:29 AM [0x0-0x3f23f2].org.qgis.qgisr35879 Debug: /Users/jctull/sources/qgis/trunk/src/core/qgsdistancearea.cpp:* 155: (setEllipsoid) setEllipsoid: a=? b=? 1/f=\*

*7/11/08 9:12:29 AM [0x0-0x3f23f2].org.qgis.qgisr35879 Debug: /Users/jctull/sources/qgis/trunk/src/core/qgsspatialrefsys.cpp: 365: (createFromProj4) [[QgsSpatialRefSys]]::createFromProj4 wholetext match on name failed, trying proj4string match 7/11/08 9:12:29 AM [0x0-0x3f23f2].org.qgis.qgisr35879 Debug: /Users/jctull/sources/qgis/trunk/src/core/qgsspatialrefsys.cpp: 454: (getRecord) [[QgsSpatialRefSys]]::getRecord...running query: select \* from tbl\_srs where parameters='+proj=longlat +ellps=WGS84 +no\_defs'* 

*7/11/08 9:12:29 AM [0x0-0x3f23f2].org.qgis.qgisr35879 Debug: /Users/jctull/sources/qgis/trunk/src/core/qgsspatialrefsys.cpp: 1085: (openDb) [[QgsSpatialRefSys]]::openDb path = /Applications/qgis0.11.0.app/Contents/MacOS/share/qgis/resources/srs.db*

*7/11/08 9:12:29 AM [0x0-0x3f23f2].org.qgis.qgisr35879 Debug: /Users/jctull/sources/qgis/trunk/src/core/qgsspatialrefsys.cpp: 476: (getRecord) [[QgsSpatialRefSys]]::getRecord...trying system srs.db* 

*7/11/08 9:12:29 AM [0x0-0x3f23f2].org.qgis.qgisr35879 Debug: /Users/jctull/sources/qgis/trunk/src/core/qgsspatialrefsys.cpp: 531: (getRecord) [[QgsSpatialRefSys]]::getRecord retrieved: select \* from tbl\_srs where parameters='+proj=longlat +ellps=WGS84 +no\_defs'* 

*7/11/08 9:12:29 AM [0x0-0x3f23f2].org.qgis.qgisr35879 Debug: /Users/jctull/sources/qgis/trunk/src/core/qgsspatialrefsys.cpp: 370: (createFromProj4) [[QgsSpatialRefSys]]::createFromProj4 proj4string match search for srsid returned srsid: 3132 7/11/08 9:12:29 AM [0x0-0x3f23f2].org.qgis.qgisr35879 Debug: /Users/jctull/sources/qgis/trunk/src/core/qgsspatialrefsys.cpp: 182: (loadFromDb) load SRS from /Applications/qgis0.11.0.app/Contents/MacOS/share/qgis/resources/srs.db where srs\_id is 3132* 

*7/11/08 9:12:29 AM [0x0-0x3f23f2].org.qgis.qgisr35879 Debug: /Users/jctull/sources/qgis/trunk/src/core/qgsspatialrefsys.cpp: 1085: (openDb) [[QgsSpatialRefSys]]::openDb path = /Applications/qgis0.11.0.app/Contents/MacOS/share/qgis/resources/srs.db*

*7/11/08 9:12:29 AM [0x0-0x3f23f2].org.qgis.qgisr35879 Warning: No valid projection. Unable to set map units.* 

*7/11/08 9:12:29 AM [0x0-0x3f23f2].org.qgis.qgisr35879 Debug:*

*/Users/jctull/sources/qgis/trunk/src/core/qgscoordinatetransform.cpp: 107: (setDestSRS)*

*[[QgsCoordinateTransform]]::setDestSRS called* 

*7/11/08 9:12:29 AM [0x0-0x3f23f2].org.qgis.qgisr35879 Debug: /Users/jctull/sources/qgis/trunk/src/core/qgsscalecalculator.cpp: 127: (calculateGeographicDistance) Distance across map extent (m): 0* 

*7/11/08 9:12:29 AM [0x0-0x3f23f2].org.qgis.qgisr35879 Debug: /Users/jctull/sources/qgis/trunk/src/core/qgsscalecalculator.cpp: 78: (calculate) Using conversionFactor of 39.3701* 

*7/11/08 9:12:29 AM [0x0-0x3f23f2].org.qgis.qgisr35879 Debug: /Users/jctull/sources/qgis/trunk/src/core/qgsscalecalculator.cpp: 81: (calculate) Can't calculate scale from the input values* 

*7/11/08 9:12:29 AM [0x0-0x3f23f2].org.qgis.qgisr35879 Debug: /Users/jctull/sources/qgis/trunk/src/core/qgsspatialrefsys.cpp: 182: (loadFromDb) load SRS from /Applications/qgis0.11.0.app/Contents/MacOS/share/qgis/resources/srs.db where epsg is 4326* 

*7/11/08 9:12:29 AM [0x0-0x3f23f2].org.qgis.qgisr35879 Debug: /Users/jctull/sources/qgis/trunk/src/core/qgsspatialrefsys.cpp: 1085: (openDb) [[QgsSpatialRefSys]]::openDb path = /Applications/qgis0.11.0.app/Contents/MacOS/share/qgis/resources/srs.db*

*7/11/08 9:12:29 AM [0x0-0x3f23f2].org.qgis.qgisr35879 Warning: No valid projection. Unable to set map units.* 

*7/11/08 9:12:29 AM [0x0-0x3f23f2].org.qgis.qgisr35879 [[QgsComposer]]::QgsComposer* 

*7/11/08 9:12:29 AM [0x0-0x3f23f2].org.qgis.qgisr35879 [[QgsComposition]]::QgsComposition()* 

*7/11/08 9:12:29 AM [0x0-0x3f23f2].org.qgis.qgisr35879 [[QgsComposer]]::showCompositionOptions* 

*7/11/08 9:12:29 AM [0x0-0x3f23f2].org.qgis.qgisr35879 [[QgsComposer]]::removeWidgetChildren* 

*7/11/08 9:12:29 AM [0x0-0x3f23f2].org.qgis.qgisr35879 [[QgsComposer]]::showItemOptions 7/11/08 9:12:29 AM [0x0-0x3f23f2].org.qgis.qgisr35879 [[QgsComposer]]::removeWidgetChildren 7/11/08 9:12:29 AM [0x0-0x3f23f2].org.qgis.qgisr35879 Debug: /Users/jctull/sources/qgis/trunk/src/app/qgisapp.cpp: 4528: (saveDirty) Layer count is 0 7/11/08 9:12:29 AM [0x0-0x3f23f2].org.qgis.qgisr35879 Debug: /Users/jctull/sources/qgis/trunk/src/app/qgisapp.cpp: 4529: (saveDirty) Project is not dirty 7/11/08 9:12:29 AM [0x0-0x3f23f2].org.qgis.qgisr35879 Debug: /Users/jctull/sources/qgis/trunk/src/app/qgisapp.cpp: 4530: (saveDirty) Map canvas is dirty 7/11/08 9:12:29 AM [0x0-0x3f23f2].org.qgis.qgisr35879 Debug: /Users/jctull/sources/qgis/trunk/src/app/qgisapp.cpp: 2557: (fileNew) erasing project 7/11/08 9:12:29 AM [0x0-0x3f23f2].org.qgis.qgisr35879 Debug: /Users/jctull/sources/qgis/trunk/src/core/qgsmaplayerregistry.cpp: 45: (QgsMapLayerRegistry) [[QgsMapLayerRegistry]] created! 7/11/08 9:12:29 AM [0x0-0x3f23f2].org.qgis.qgisr35879 Debug: /Users/jctull/sources/qgis/trunk/src/core/qgsmaplayerregistry.cpp: 112: (removeAllMapLayers) [[QgsMapLayerRegistry]]::removeAllMapLayers 7/11/08 9:12:29 AM [0x0-0x3f23f2].org.qgis.qgisr35879 Debug: /Users/jctull/sources/qgis/trunk/src/core/qgsproject.cpp: 1037: (clearProperties) Clearing project properties [[QgsProject]]::clearProperties() 7/11/08 9:12:29 AM [0x0-0x3f23f2].org.qgis.qgisr35879 Debug: /Users/jctull/sources/qgis/trunk/src/core/qgsproject.cpp: 329: (clear) Clearing project properties Impl->clear(); 7/11/08 9:12:29 AM [0x0-0x3f23f2].org.qgis.qgisr35879 Debug: /Users/jctull/sources/qgis/trunk/src/app/qgisapp.cpp: 2596: (fileNew) emiting new project signal 7/11/08 9:12:29 AM [0x0-0x3f23f2].org.qgis.qgisr35879 [[QgsComposer]]::newProject 7/11/08 9:12:29 AM [0x0-0x3f23f2].org.qgis.qgisr35879 [[QgsComposition]]::~QgsComposition 7/11/08 9:12:29 AM [0x0-0x3f23f2].org.qgis.qgisr35879 [[QgsComposition]]::QgsComposition() 7/11/08 9:12:29 AM [0x0-0x3f23f2].org.qgis.qgisr35879 [[QgsComposer]]::showCompositionOptions 7/11/08 9:12:29 AM [0x0-0x3f23f2].org.qgis.qgisr35879 [[QgsComposer]]::removeWidgetChildren 7/11/08 9:12:29 AM [0x0-0x3f23f2].org.qgis.qgisr35879 Debug: /Users/jctull/sources/qgis/trunk/src/core/qgsmaprender.cpp: 204: (render) ========== Rendering ========== 7/11/08 9:12:29 AM [0x0-0x3f23f2].org.qgis.qgisr35879 Debug: empty extent... not rendering 7/11/08 9:12:29 AM [0x0-0x3f23f2].org.qgis.qgisr35879 Debug: /Users/jctull/sources/qgis/trunk/src/gui/qgsmaptool.cpp: 82: (activate) Cursor has been set 7/11/08 9:12:29 AM [0x0-0x3f23f2].org.qgis.qgisr35879 Debug: /Users/jctull/sources/qgis/trunk/src/core/qgsproviderregistry.cpp: 81: (QgsProviderRegistry) Checking /Applications/qgis0.11.0.app/Contents/MacOS/lib/qgis for provider plugins 7/11/08 9:12:29 AM [0x0-0x3f23f2].org.qgis.qgisr35879 Debug: /Users/jctull/sources/qgis/trunk/src/core/qgsproviderregistry.cpp: 113: (QgsProviderRegistry) Checking /Applications/qgis0.11.0.app/Contents/MacOS/lib/qgis/libcopyrightlabelplugin.so 7/11/08 9:12:29 AM [0x0-0x3f23f2].org.qgis.qgisr35879 Debug: /Users/jctull/sources/qgis/trunk/src/core/qgsproviderregistry.cpp: 184: (QgsProviderRegistry) /Applications/qgis0.11.0.app/Contents/MacOS/lib/qgis/libcopyrightlabelplugin.so is not a provider 7/11/08 9:12:29 AM [0x0-0x3f23f2].org.qgis.qgisr35879 Debug: /Users/jctull/sources/qgis/trunk/src/core/qgsproviderregistry.cpp: 113: (QgsProviderRegistry) Checking /Applications/qgis0.11.0.app/Contents/MacOS/lib/qgis/libdelimitedtextplugin.so 7/11/08 9:12:29 AM [0x0-0x3f23f2].org.qgis.qgisr35879 Debug: /Users/jctull/sources/qgis/trunk/src/core/qgsproviderregistry.cpp: 184: (QgsProviderRegistry) /Applications/qgis0.11.0.app/Contents/MacOS/lib/qgis/libdelimitedtextplugin.so is not a provider 7/11/08 9:12:29 AM [0x0-0x3f23f2].org.qgis.qgisr35879 Debug: /Users/jctull/sources/qgis/trunk/src/core/qgsproviderregistry.cpp: 113: (QgsProviderRegistry) Checking /Applications/qgis0.11.0.app/Contents/MacOS/lib/qgis/libdelimitedtextprovider.so 7/11/08 9:12:29 AM [0x0-0x3f23f2].org.qgis.qgisr35879 Debug: /Users/jctull/sources/qgis/trunk/src/core/qgsproviderregistry.cpp: 136: (QgsProviderRegistry) Loaded Delimited text data provider 7/11/08 9:12:29 AM [0x0-0x3f23f2].org.qgis.qgisr35879 Debug: /Users/jctull/sources/qgis/trunk/src/core/qgsproviderregistry.cpp: 168: (QgsProviderRegistry) Unable to invoke fileVectorFilters() 7/11/08 9:12:29 AM [0x0-0x3f23f2].org.qgis.qgisr35879 Debug: /Users/jctull/sources/qgis/trunk/src/core/qgsproviderregistry.cpp: 113: (QgsProviderRegistry) Checking /Applications/qgis0.11.0.app/Contents/MacOS/lib/qgis/libgeorefplugin.so 7/11/08 9:12:29 AM [0x0-0x3f23f2].org.qgis.qgisr35879 Debug: /Users/jctull/sources/qgis/trunk/src/core/qgsproviderregistry.cpp:*

*184: (QgsProviderRegistry) /Applications/qgis0.11.0.app/Contents/MacOS/lib/qgis/libgeorefplugin.so is not a provider* 

*7/11/08 9:12:29 AM [0x0-0x3f23f2].org.qgis.qgisr35879 Debug: /Users/jctull/sources/qgis/trunk/src/core/qgsproviderregistry.cpp:*

*113: (QgsProviderRegistry) Checking /Applications/qgis0.11.0.app/Contents/MacOS/lib/qgis/libgpsimporterplugin.so* 

*7/11/08 9:12:29 AM [0x0-0x3f23f2].org.qgis.qgisr35879 Debug: /Users/jctull/sources/qgis/trunk/src/core/qgsproviderregistry.cpp: 184: (QgsProviderRegistry) /Applications/qgis0.11.0.app/Contents/MacOS/lib/qgis/libgpsimporterplugin.so is not a provider* 

*7/11/08 9:12:29 AM [0x0-0x3f23f2].org.qgis.qgisr35879 Debug: /Users/jctull/sources/qgis/trunk/src/core/qgsproviderregistry.cpp: 113: (QgsProviderRegistry) Checking /Applications/qgis0.11.0.app/Contents/MacOS/lib/qgis/libgpxprovider.so* 

*7/11/08 9:12:29 AM [0x0-0x3f23f2].org.qgis.qgisr35879 Debug: /Users/jctull/sources/qgis/trunk/src/core/qgsproviderregistry.cpp: 136: (QgsProviderRegistry) Loaded GPS eXchange format provider* 

*7/11/08 9:12:29 AM [0x0-0x3f23f2].org.qgis.qgisr35879 Debug: /Users/jctull/sources/qgis/trunk/src/core/qgsproviderregistry.cpp: 168: (QgsProviderRegistry) Unable to invoke fileVectorFilters()* 

*7/11/08 9:12:30 AM [0x0-0x3f23f2].org.qgis.qgisr35879 Debug: /Users/jctull/sources/qgis/trunk/src/core/qgsproviderregistry.cpp: 113: (QgsProviderRegistry) Checking /Applications/qgis0.11.0.app/Contents/MacOS/lib/qgis/libgrassplugin.so* 

*7/11/08 9:12:30 AM [0x0-0x3f23f2].org.qgis.qgisr35879 Debug: /Users/jctull/sources/qgis/trunk/src/core/qgsproviderregistry.cpp: 184: (QgsProviderRegistry) /Applications/qgis0.11.0.app/Contents/MacOS/lib/qgis/libgrassplugin.so is not a provider* 

*7/11/08 9:12:30 AM [0x0-0x3f23f2].org.qgis.qgisr35879 Debug: /Users/jctull/sources/qgis/trunk/src/core/qgsproviderregistry.cpp: 113: (QgsProviderRegistry) Checking /Applications/qgis0.11.0.app/Contents/MacOS/lib/qgis/libgrassprovider.so* 

*7/11/08 9:12:30 AM [0x0-0x3f23f2].org.qgis.qgisr35879 Debug: /Users/jctull/sources/qgis/trunk/src/core/qgsproviderregistry.cpp: 136: (QgsProviderRegistry) Loaded GRASS data provider* 

*7/11/08 9:12:30 AM [0x0-0x3f23f2].org.qgis.qgisr35879 Debug: /Users/jctull/sources/qgis/trunk/src/core/qgsproviderregistry.cpp: 168: (QgsProviderRegistry) Unable to invoke fileVectorFilters()* 

*7/11/08 9:12:30 AM [0x0-0x3f23f2].org.qgis.qgisr35879 Debug: /Users/jctull/sources/qgis/trunk/src/core/qgsproviderregistry.cpp: 113: (QgsProviderRegistry) Checking /Applications/qgis0.11.0.app/Contents/MacOS/lib/qgis/libgridmakerplugin.so* 

*7/11/08 9:12:30 AM [0x0-0x3f23f2].org.qgis.qgisr35879 Debug: /Users/jctull/sources/qgis/trunk/src/core/qgsproviderregistry.cpp: 184: (QgsProviderRegistry) /Applications/qgis0.11.0.app/Contents/MacOS/lib/qgis/libgridmakerplugin.so is not a provider* 

*7/11/08 9:12:30 AM [0x0-0x3f23f2].org.qgis.qgisr35879 Debug: /Users/jctull/sources/qgis/trunk/src/core/qgsproviderregistry.cpp: 113: (QgsProviderRegistry) Checking /Applications/qgis0.11.0.app/Contents/MacOS/lib/qgis/libmemoryprovider.so* 

*7/11/08 9:12:30 AM [0x0-0x3f23f2].org.qgis.qgisr35879 Debug: /Users/jctull/sources/qgis/trunk/src/core/qgsproviderregistry.cpp: 136: (QgsProviderRegistry) Loaded Memory provider* 

*7/11/08 9:12:30 AM [0x0-0x3f23f2].org.qgis.qgisr35879 Debug: /Users/jctull/sources/qgis/trunk/src/core/qgsproviderregistry.cpp: 168: (QgsProviderRegistry) Unable to invoke fileVectorFilters()* 

*7/11/08 9:12:30 AM [0x0-0x3f23f2].org.qgis.qgisr35879 Debug: /Users/jctull/sources/qgis/trunk/src/core/qgsproviderregistry.cpp: 113: (QgsProviderRegistry) Checking /Applications/qgis0.11.0.app/Contents/MacOS/lib/qgis/libnortharrowplugin.so* 

*7/11/08 9:12:30 AM [0x0-0x3f23f2].org.qgis.qgisr35879 Debug: /Users/jctull/sources/qgis/trunk/src/core/qgsproviderregistry.cpp: 184: (QgsProviderRegistry) /Applications/qgis0.11.0.app/Contents/MacOS/lib/qgis/libnortharrowplugin.so is not a provider* 

*7/11/08 9:12:30 AM [0x0-0x3f23f2].org.qgis.qgisr35879 Debug: /Users/jctull/sources/qgis/trunk/src/core/qgsproviderregistry.cpp: 113: (QgsProviderRegistry) Checking /Applications/qgis0.11.0.app/Contents/MacOS/lib/qgis/libogrprovider.so* 

*7/11/08 9:12:30 AM [0x0-0x3f23f2].org.qgis.qgisr35879 Debug: /Users/jctull/sources/qgis/trunk/src/core/qgsproviderregistry.cpp: 136: (QgsProviderRegistry) Loaded OGR data provider (compiled against GDAL/OGR library version 1.5.2, running against GDAL/OGR library version 1.5.2)* 

*7/11/08 9:12:30 AM [0x0-0x3f23f2].org.qgis.qgisr35879 Debug:*

*/Users/jctull/sources/qgis/trunk/src/providers/ogr/qgsogrprovider.cpp: 953: (fileVectorFilters) Driver count: 28 7/11/08 9:12:30 AM [0x0-0x3f23f2].org.qgis.qgisr35879 Debug: fileVectorFilters, unknown driver: BNA 7/11/08 9:12:30 AM [0x0-0x3f23f2].org.qgis.qgisr35879 Debug: fileVectorFilters, unknown driver: GPX 7/11/08 9:12:30 AM [0x0-0x3f23f2].org.qgis.qgisr35879 Debug: fileVectorFilters, unknown driver: [[GeoJSON]] 7/11/08 9:12:30 AM [0x0-0x3f23f2].org.qgis.qgisr35879 Debug: fileVectorFilters, unknown driver: GMT 7/11/08 9:12:30 AM [0x0-0x3f23f2].org.qgis.qgisr35879 Debug: fileVectorFilters, unknown driver: DODS 7/11/08 9:12:30 AM [0x0-0x3f23f2].org.qgis.qgisr35879 Debug: fileVectorFilters, unknown driver: ODBC 7/11/08 9:12:30 AM [0x0-0x3f23f2].org.qgis.qgisr35879 Debug: fileVectorFilters, unknown driver: PGeo 7/11/08 9:12:30 AM [0x0-0x3f23f2].org.qgis.qgisr35879 Debug: fileVectorFilters, unknown driver: OGDI 7/11/08 9:12:30 AM [0x0-0x3f23f2].org.qgis.qgisr35879 Debug: /Users/jctull/sources/qgis/trunk/src/core/qgsproviderregistry.cpp: 113: (QgsProviderRegistry) Checking /Applications/qgis0.11.0.app/Contents/MacOS/lib/qgis/libpggeoprocessingplugin.so 7/11/08 9:12:30 AM [0x0-0x3f23f2].org.qgis.qgisr35879 Debug: /Users/jctull/sources/qgis/trunk/src/core/qgsproviderregistry.cpp: 184: (QgsProviderRegistry) /Applications/qgis0.11.0.app/Contents/MacOS/lib/qgis/libpggeoprocessingplugin.so is not a provider 7/11/08 9:12:30 AM [0x0-0x3f23f2].org.qgis.qgisr35879 Debug: /Users/jctull/sources/qgis/trunk/src/core/qgsproviderregistry.cpp:*

*113: (QgsProviderRegistry) Checking /Applications/qgis0.11.0.app/Contents/MacOS/lib/qgis/libpostgresprovider.so 7/11/08 9:12:30 AM [0x0-0x3f23f2].org.qgis.qgisr35879 Debug: /Users/jctull/sources/qgis/trunk/src/core/qgsproviderregistry.cpp: 136: (QgsProviderRegistry) Loaded [[PostgreSQL]]/PostGIS data provider 7/11/08 9:12:30 AM [0x0-0x3f23f2].org.qgis.qgisr35879 Debug: /Users/jctull/sources/qgis/trunk/src/core/qgsproviderregistry.cpp: 168: (QgsProviderRegistry) Unable to invoke fileVectorFilters() 7/11/08 9:12:30 AM [0x0-0x3f23f2].org.qgis.qgisr35879 Debug: /Users/jctull/sources/qgis/trunk/src/core/qgsproviderregistry.cpp: 113: (QgsProviderRegistry) Checking /Applications/qgis0.11.0.app/Contents/MacOS/lib/qgis/libquickprintplugin.so 7/11/08 9:12:30 AM [0x0-0x3f23f2].org.qgis.qgisr35879 Debug: /Users/jctull/sources/qgis/trunk/src/core/qgsproviderregistry.cpp: 184: (QgsProviderRegistry) /Applications/qgis0.11.0.app/Contents/MacOS/lib/qgis/libquickprintplugin.so is not a provider 7/11/08 9:12:30 AM [0x0-0x3f23f2].org.qgis.qgisr35879 Debug: /Users/jctull/sources/qgis/trunk/src/core/qgsproviderregistry.cpp: 113: (QgsProviderRegistry) Checking /Applications/qgis0.11.0.app/Contents/MacOS/lib/qgis/libscalebarplugin.so 7/11/08 9:12:30 AM [0x0-0x3f23f2].org.qgis.qgisr35879 Debug: /Users/jctull/sources/qgis/trunk/src/core/qgsproviderregistry.cpp: 184: (QgsProviderRegistry) /Applications/qgis0.11.0.app/Contents/MacOS/lib/qgis/libscalebarplugin.so is not a provider 7/11/08 9:12:30 AM [0x0-0x3f23f2].org.qgis.qgisr35879 Debug: /Users/jctull/sources/qgis/trunk/src/core/qgsproviderregistry.cpp: 113: (QgsProviderRegistry) Checking /Applications/qgis0.11.0.app/Contents/MacOS/lib/qgis/libspitplugin.so 7/11/08 9:12:30 AM [0x0-0x3f23f2].org.qgis.qgisr35879 Debug: /Users/jctull/sources/qgis/trunk/src/core/qgsproviderregistry.cpp: 184: (QgsProviderRegistry) /Applications/qgis0.11.0.app/Contents/MacOS/lib/qgis/libspitplugin.so is not a provider 7/11/08 9:12:30 AM [0x0-0x3f23f2].org.qgis.qgisr35879 Debug: /Users/jctull/sources/qgis/trunk/src/core/qgsproviderregistry.cpp: 113: (QgsProviderRegistry) Checking /Applications/qgis0.11.0.app/Contents/MacOS/lib/qgis/libwfsplugin.so 7/11/08 9:12:30 AM [0x0-0x3f23f2].org.qgis.qgisr35879 Debug: /Users/jctull/sources/qgis/trunk/src/core/qgsproviderregistry.cpp: 184: (QgsProviderRegistry) /Applications/qgis0.11.0.app/Contents/MacOS/lib/qgis/libwfsplugin.so is not a provider 7/11/08 9:12:30 AM [0x0-0x3f23f2].org.qgis.qgisr35879 Debug: /Users/jctull/sources/qgis/trunk/src/core/qgsproviderregistry.cpp: 113: (QgsProviderRegistry) Checking /Applications/qgis0.11.0.app/Contents/MacOS/lib/qgis/libwfsprovider.so 7/11/08 9:12:30 AM [0x0-0x3f23f2].org.qgis.qgisr35879 Debug: /Users/jctull/sources/qgis/trunk/src/core/qgsproviderregistry.cpp: 136: (QgsProviderRegistry) Loaded WFS data provider 7/11/08 9:12:30 AM [0x0-0x3f23f2].org.qgis.qgisr35879 Debug: /Users/jctull/sources/qgis/trunk/src/core/qgsproviderregistry.cpp: 168: (QgsProviderRegistry) Unable to invoke fileVectorFilters() 7/11/08 9:12:30 AM [0x0-0x3f23f2].org.qgis.qgisr35879 Debug: /Users/jctull/sources/qgis/trunk/src/core/qgsproviderregistry.cpp: 113: (QgsProviderRegistry) Checking /Applications/qgis0.11.0.app/Contents/MacOS/lib/qgis/libwmsprovider.so 7/11/08 9:12:30 AM [0x0-0x3f23f2].org.qgis.qgisr35879 Debug: /Users/jctull/sources/qgis/trunk/src/core/qgsproviderregistry.cpp: 136: (QgsProviderRegistry) Loaded OGC Web Map Service version 1.3 data provider 7/11/08 9:12:30 AM [0x0-0x3f23f2].org.qgis.qgisr35879 Debug: /Users/jctull/sources/qgis/trunk/src/core/qgsproviderregistry.cpp: 168: (QgsProviderRegistry) Unable to invoke fileVectorFilters() 7/11/08 9:12:30 AM [0x0-0x3f23f2].org.qgis.qgisr35879 Debug: /Users/jctull/sources/qgis/trunk/src/app/qgisapp.cpp: 376: (QgisApp) Python support library loaded successfully. 7/11/08 9:12:30 AM [0x0-0x3f23f2].org.qgis.qgisr35879 Debug: /Users/jctull/sources/qgis/trunk/src/app/qgisapp.cpp: 381: (QgisApp) Python support library's instance() symbol resolved. 7/11/08 9:12:31 AM [0x0-0x3f23f2].org.qgis.qgisr35879 Debug: /Users/jctull/sources/qgis/trunk/src/app/qgisapp.cpp: 401: (QgisApp) Python support ENABLED :-) 7/11/08 9:12:31 AM [0x0-0x3f23f2].org.qgis.qgisr35879 Debug: 7/11/08 9:12:31 AM [0x0-0x3f23f2].org.qgis.qgisr35879 \*\*\*\*\*\*\*\*\*\*\*\*\*\*\*\*\*\*\*\*\*\*\*\*\*\*\*\*\*\*\*\*\*\* 7/11/08 9:12:31 AM [0x0-0x3f23f2].org.qgis.qgisr35879 Debug: [[QgsApplication]] state: 7/11/08 9:12:31 AM [0x0-0x3f23f2].org.qgis.qgisr35879 Debug: Prefix :/Applications/qgis0.11.0.app/Contents/MacOS 7/11/08 9:12:31 AM [0x0-0x3f23f2].org.qgis.qgisr35879 Debug: Plugin Path :/Applications/qgis0.11.0.app/Contents/MacOS/lib/qgis 7/11/08 9:12:31 AM [0x0-0x3f23f2].org.qgis.qgisr35879 Debug: [[PkgData]] Path :/Applications/qgis0.11.0.app/Contents/MacOS/share/qgis 7/11/08 9:12:31 AM [0x0-0x3f23f2].org.qgis.qgisr35879 Debug: Theme Path :/Applications/qgis0.11.0.app/Contents/MacOS/share/qgis/themes/default/ 7/11/08 9:12:31 AM [0x0-0x3f23f2].org.qgis.qgisr35879 Debug: User DB Path :/Applications/qgis0.11.0.app/Contents/MacOS/share/qgis/resources/qgis.db 7/11/08 9:12:31 AM [0x0-0x3f23f2].org.qgis.qgisr35879 Debug: \*\*\*\*\*\*\*\*\*\*\*\*\*\*\*\*\*\*\*\*\*\*\*\*\*\*\*\*\*\*\*\*\*\* 7/11/08 9:12:31 AM [0x0-0x3f23f2].org.qgis.qgisr35879 Debug: /Users/jctull/sources/qgis/trunk/src/app/qgisapp.cpp: 1681:*

*(restoreSessionPlugins) 7/11/08 9:12:31 AM [0x0-0x3f23f2].org.qgis.qgisr35879 \*\*\*\*\*\*\*\*\*\*\*\*\*\*\*\*\*\*\*\*\*\*\*\*\*\*\*\*\*\*\*\*\*\*\*\*\*\*\*\*\*\*\*\*\*\*\*\*\* 7/11/08 9:12:31 AM [0x0-0x3f23f2].org.qgis.qgisr35879 Debug: /Users/jctull/sources/qgis/trunk/src/app/qgisapp.cpp: 1682: (restoreSessionPlugins) Restoring plugins from last session /Applications/qgis0.11.0.app/Contents/MacOS/lib/qgis 7/11/08 9:12:31 AM [0x0-0x3f23f2].org.qgis.qgisr35879 Debug: /Users/jctull/sources/qgis/trunk/src/app/qgisapp.cpp: 1697: (restoreSessionPlugins) Examining /Applications/qgis0.11.0.app/Contents/MacOS/lib/qgis/libcopyrightlabelplugin.so 7/11/08 9:12:31 AM [0x0-0x3f23f2].org.qgis.qgisr35879 Loaded /Applications/qgis0.11.0.app/Contents/MacOS/lib/qgis/libcopyrightlabelplugin.so 7/11/08 9:12:31 AM [0x0-0x3f23f2].org.qgis.qgisr35879 Debug: /Users/jctull/sources/qgis/trunk/src/app/qgisapp.cpp: 1724: (restoreSessionPlugins) Plugin was not active last session, leaving disabled: [[CopyrightLabel]] 7/11/08 9:12:31 AM [0x0-0x3f23f2].org.qgis.qgisr35879 Debug: /Users/jctull/sources/qgis/trunk/src/app/qgisapp.cpp: 1697: (restoreSessionPlugins) Examining /Applications/qgis0.11.0.app/Contents/MacOS/lib/qgis/libdelimitedtextplugin.so 7/11/08 9:12:31 AM [0x0-0x3f23f2].org.qgis.qgisr35879 Loaded /Applications/qgis0.11.0.app/Contents/MacOS/lib/qgis/libdelimitedtextplugin.so 7/11/08 9:12:31 AM [0x0-0x3f23f2].org.qgis.qgisr35879 Debug: /Users/jctull/sources/qgis/trunk/src/app/qgisapp.cpp: 1718: (restoreSessionPlugins) Loading plugin: Add Delimited Text Layer 7/11/08 9:12:31 AM [0x0-0x3f23f2].org.qgis.qgisr35879 Debug: /Users/jctull/sources/qgis/trunk/src/app/qgisapp.cpp: 3958: (loadPlugin) Library name is /Applications/qgis0.11.0.app/Contents/MacOS/lib/qgis/libdelimitedtextplugin.so 7/11/08 9:12:31 AM [0x0-0x3f23f2].org.qgis.qgisr35879 Debug: /Users/jctull/sources/qgis/trunk/src/app/qgisapp.cpp: 3963: (loadPlugin) Loaded test plugin library 7/11/08 9:12:31 AM [0x0-0x3f23f2].org.qgis.qgisr35879 Debug: /Users/jctull/sources/qgis/trunk/src/app/qgisapp.cpp: 3964: (loadPlugin) Attempting to resolve the classFactory function 7/11/08 9:12:31 AM [0x0-0x3f23f2].org.qgis.qgisr35879 Debug: /Users/jctull/sources/qgis/trunk/src/app/qgisapp.cpp: 1697: (restoreSessionPlugins) Examining /Applications/qgis0.11.0.app/Contents/MacOS/lib/qgis/libdelimitedtextprovider.so 7/11/08 9:12:31 AM [0x0-0x3f23f2].org.qgis.qgisr35879 Loaded /Applications/qgis0.11.0.app/Contents/MacOS/lib/qgis/libdelimitedtextprovider.so 7/11/08 9:12:31 AM [0x0-0x3f23f2].org.qgis.qgisr35879 Debug: /Users/jctull/sources/qgis/trunk/src/app/qgisapp.cpp: 1729: (restoreSessionPlugins) Failed to get name, description, or type for /Applications/qgis0.11.0.app/Contents/MacOS/lib/qgis/libdelimitedtextprovider.so 7/11/08 9:12:31 AM [0x0-0x3f23f2].org.qgis.qgisr35879 Debug: /Users/jctull/sources/qgis/trunk/src/app/qgisapp.cpp: 1697: (restoreSessionPlugins) Examining /Applications/qgis0.11.0.app/Contents/MacOS/lib/qgis/libgeorefplugin.so 7/11/08 9:12:31 AM [0x0-0x3f23f2].org.qgis.qgisr35879 Loaded /Applications/qgis0.11.0.app/Contents/MacOS/lib/qgis/libgeorefplugin.so 7/11/08 9:12:31 AM [0x0-0x3f23f2].org.qgis.qgisr35879 Debug: /Users/jctull/sources/qgis/trunk/src/app/qgisapp.cpp: 1724: (restoreSessionPlugins) Plugin was not active last session, leaving disabled: Georeferencer 7/11/08 9:12:31 AM [0x0-0x3f23f2].org.qgis.qgisr35879 Debug: /Users/jctull/sources/qgis/trunk/src/app/qgisapp.cpp: 1697: (restoreSessionPlugins) Examining /Applications/qgis0.11.0.app/Contents/MacOS/lib/qgis/libgpsimporterplugin.so 7/11/08 9:12:31 AM [0x0-0x3f23f2].org.qgis.qgisr35879 Loaded /Applications/qgis0.11.0.app/Contents/MacOS/lib/qgis/libgpsimporterplugin.so 7/11/08 9:12:31 AM [0x0-0x3f23f2].org.qgis.qgisr35879 Debug: /Users/jctull/sources/qgis/trunk/src/app/qgisapp.cpp: 1718: (restoreSessionPlugins) Loading plugin: GPS Tools 7/11/08 9:12:31 AM [0x0-0x3f23f2].org.qgis.qgisr35879 Debug: /Users/jctull/sources/qgis/trunk/src/app/qgisapp.cpp: 3958: (loadPlugin) Library name is /Applications/qgis0.11.0.app/Contents/MacOS/lib/qgis/libgpsimporterplugin.so 7/11/08 9:12:31 AM [0x0-0x3f23f2].org.qgis.qgisr35879 Debug: /Users/jctull/sources/qgis/trunk/src/app/qgisapp.cpp: 3963: (loadPlugin) Loaded test plugin library 7/11/08 9:12:31 AM [0x0-0x3f23f2].org.qgis.qgisr35879 Debug: /Users/jctull/sources/qgis/trunk/src/app/qgisapp.cpp: 3964:*

*(loadPlugin) Attempting to resolve the classFactory function 7/11/08 9:12:31 AM [0x0-0x3f23f2].org.qgis.qgisr35879 Debug: /Users/jctull/sources/qgis/trunk/src/app/qgisapp.cpp: 1697: (restoreSessionPlugins) Examining /Applications/qgis0.11.0.app/Contents/MacOS/lib/qgis/libgpxprovider.so* 

*7/11/08 9:12:31 AM [0x0-0x3f23f2].org.qgis.qgisr35879 Loaded*

*/Applications/qgis0.11.0.app/Contents/MacOS/lib/qgis/libgpxprovider.so* 

*7/11/08 9:12:31 AM [0x0-0x3f23f2].org.qgis.qgisr35879 Debug: /Users/jctull/sources/qgis/trunk/src/app/qgisapp.cpp: 1729: (restoreSessionPlugins) Failed to get name, description, or type for*

*/Applications/qgis0.11.0.app/Contents/MacOS/lib/qgis/libgpxprovider.so 7/11/08 9:12:31 AM [0x0-0x3f23f2].org.qgis.qgisr35879 Debug: /Users/jctull/sources/qgis/trunk/src/app/qgisapp.cpp: 1697: (restoreSessionPlugins) Examining /Applications/qgis0.11.0.app/Contents/MacOS/lib/qgis/libgrassplugin.so 7/11/08 9:12:31 AM [0x0-0x3f23f2].org.qgis.qgisr35879 Loaded /Applications/qgis0.11.0.app/Contents/MacOS/lib/qgis/libgrassplugin.so 7/11/08 9:12:31 AM [0x0-0x3f23f2].org.qgis.qgisr35879 Debug: /Users/jctull/sources/qgis/trunk/src/app/qgisapp.cpp: 1718: (restoreSessionPlugins) Loading plugin: GRASS 7/11/08 9:12:31 AM [0x0-0x3f23f2].org.qgis.qgisr35879 Debug: /Users/jctull/sources/qgis/trunk/src/app/qgisapp.cpp: 3958: (loadPlugin) Library name is /Applications/qgis0.11.0.app/Contents/MacOS/lib/qgis/libgrassplugin.so 7/11/08 9:12:31 AM [0x0-0x3f23f2].org.qgis.qgisr35879 Debug: /Users/jctull/sources/qgis/trunk/src/app/qgisapp.cpp: 3963: (loadPlugin) Loaded test plugin library 7/11/08 9:12:31 AM [0x0-0x3f23f2].org.qgis.qgisr35879 Debug: /Users/jctull/sources/qgis/trunk/src/app/qgisapp.cpp: 3964: (loadPlugin) Attempting to resolve the classFactory function 7/11/08 9:12:31 AM [0x0-0x3f23f2].org.qgis.qgisr35879 Debug: /Users/jctull/sources/qgis/trunk/src/providers/grass/qgsgrass.cpp:98 GRASS gisBase from GISBASE env var is: 7/11/08 9:12:31 AM [0x0-0x3f23f2].org.qgis.qgisr35879 isValidGrassBaseDir() 7/11/08 9:12:31 AM [0x0-0x3f23f2].org.qgis.qgisr35879 Debug: /Users/jctull/sources/qgis/trunk/src/providers/grass/qgsgrass.cpp:104 GRASS gisBase from QSettings is: 7/11/08 9:12:31 AM [0x0-0x3f23f2].org.qgis.qgisr35879 isValidGrassBaseDir() 7/11/08 9:12:31 AM [0x0-0x3f23f2].org.qgis.qgisr35879 Debug: /Users/jctull/sources/qgis/trunk/src/providers/grass/qgsgrass.cpp:123 GRASS gisBase from configure is: /Applications/GRASS-6.3.app/Contents/MacOS 7/11/08 9:12:31 AM [0x0-0x3f23f2].org.qgis.qgisr35879 isValidGrassBaseDir() 7/11/08 9:12:31 AM [0x0-0x3f23f2].org.qgis.qgisr35879 Debug: /Users/jctull/sources/qgis/trunk/src/providers/grass/qgsgrass.cpp:176 Valid GRASS gisBase is: /Applications/GRASS-6.3.app/Contents/MacOS 7/11/08 9:12:31 AM [0x0-0x3f23f2].org.qgis.qgisr35879 set PATH:* PATH=/Applications/GRASS-6.3.app/Contents/MacOS/bin:/Applications/GRASS-6.3.app/Contents/MacOS/scripts:/usr/bin:/usr/sbin:/sbi *sr/sbin:/sbin 7/11/08 9:12:31 AM [0x0-0x3f23f2].org.qgis.qgisr35879 Debug: /Users/jctull/sources/qgis/trunk/src/gui/qgsmapcanvas.cpp: 1084: (connectNotify) [[QgsMapCanvas]] connected to 2renderComplete(QPainter\*) 7/11/08 9:12:31 AM [0x0-0x3f23f2].org.qgis.qgisr35879 [[QgsGrassPlugin]]::setEditAction() 7/11/08 9:12:31 AM [0x0-0x3f23f2].org.qgis.qgisr35879 Debug: /Users/jctull/sources/qgis/trunk/src/app/qgisapp.cpp: 1697: (restoreSessionPlugins) Examining /Applications/qgis0.11.0.app/Contents/MacOS/lib/qgis/libgrassprovider.so 7/11/08 9:12:31 AM [0x0-0x3f23f2].org.qgis.qgisr35879 Loaded /Applications/qgis0.11.0.app/Contents/MacOS/lib/qgis/libgrassprovider.so 7/11/08 9:12:31 AM [0x0-0x3f23f2].org.qgis.qgisr35879 Debug: /Users/jctull/sources/qgis/trunk/src/app/qgisapp.cpp: 1729: (restoreSessionPlugins) Failed to get name, description, or type for /Applications/qgis0.11.0.app/Contents/MacOS/lib/qgis/libgrassprovider.so 7/11/08 9:12:31 AM [0x0-0x3f23f2].org.qgis.qgisr35879 Debug: /Users/jctull/sources/qgis/trunk/src/app/qgisapp.cpp: 1697: (restoreSessionPlugins) Examining /Applications/qgis0.11.0.app/Contents/MacOS/lib/qgis/libgridmakerplugin.so 7/11/08 9:12:31 AM [0x0-0x3f23f2].org.qgis.qgisr35879 Loaded /Applications/qgis0.11.0.app/Contents/MacOS/lib/qgis/libgridmakerplugin.so 7/11/08 9:12:31 AM [0x0-0x3f23f2].org.qgis.qgisr35879 Debug: /Users/jctull/sources/qgis/trunk/src/app/qgisapp.cpp: 1724: (restoreSessionPlugins) Plugin was not active last session, leaving disabled: Graticule Creator 7/11/08 9:12:31 AM [0x0-0x3f23f2].org.qgis.qgisr35879 Debug: /Users/jctull/sources/qgis/trunk/src/app/qgisapp.cpp: 1697: (restoreSessionPlugins) Examining /Applications/qgis0.11.0.app/Contents/MacOS/lib/qgis/libmemoryprovider.so 7/11/08 9:12:31 AM [0x0-0x3f23f2].org.qgis.qgisr35879 Loaded /Applications/qgis0.11.0.app/Contents/MacOS/lib/qgis/libmemoryprovider.so 7/11/08 9:12:31 AM [0x0-0x3f23f2].org.qgis.qgisr35879 Debug: /Users/jctull/sources/qgis/trunk/src/app/qgisapp.cpp: 1729: (restoreSessionPlugins) Failed to get name, description, or type for /Applications/qgis0.11.0.app/Contents/MacOS/lib/qgis/libmemoryprovider.so* 

*7/11/08 9:12:31 AM [0x0-0x3f23f2].org.qgis.qgisr35879 Debug: /Users/jctull/sources/qgis/trunk/src/app/qgisapp.cpp: 1697:*

*(restoreSessionPlugins) Examining /Applications/qgis0.11.0.app/Contents/MacOS/lib/qgis/libnortharrowplugin.so 7/11/08 9:12:31 AM [0x0-0x3f23f2].org.qgis.qgisr35879 Loaded /Applications/qgis0.11.0.app/Contents/MacOS/lib/qgis/libnortharrowplugin.so 7/11/08 9:12:31 AM [0x0-0x3f23f2].org.qgis.qgisr35879 Debug: /Users/jctull/sources/qgis/trunk/src/app/qgisapp.cpp: 1724: (restoreSessionPlugins) Plugin was not active last session, leaving disabled: [[NorthArrow]] 7/11/08 9:12:31 AM [0x0-0x3f23f2].org.qgis.qgisr35879 Debug: /Users/jctull/sources/qgis/trunk/src/app/qgisapp.cpp: 1697: (restoreSessionPlugins) Examining /Applications/qgis0.11.0.app/Contents/MacOS/lib/qgis/libogrprovider.so 7/11/08 9:12:31 AM [0x0-0x3f23f2].org.qgis.qgisr35879 Loaded /Applications/qgis0.11.0.app/Contents/MacOS/lib/qgis/libogrprovider.so 7/11/08 9:12:31 AM [0x0-0x3f23f2].org.qgis.qgisr35879 Debug: /Users/jctull/sources/qgis/trunk/src/app/qgisapp.cpp: 1729: (restoreSessionPlugins) Failed to get name, description, or type for /Applications/qgis0.11.0.app/Contents/MacOS/lib/qgis/libogrprovider.so 7/11/08 9:12:31 AM [0x0-0x3f23f2].org.qgis.qgisr35879 Debug: /Users/jctull/sources/qgis/trunk/src/app/qgisapp.cpp: 1697: (restoreSessionPlugins) Examining /Applications/qgis0.11.0.app/Contents/MacOS/lib/qgis/libpggeoprocessingplugin.so 7/11/08 9:12:31 AM [0x0-0x3f23f2].org.qgis.qgisr35879 Loaded /Applications/qgis0.11.0.app/Contents/MacOS/lib/qgis/libpggeoprocessingplugin.so 7/11/08 9:12:31 AM [0x0-0x3f23f2].org.qgis.qgisr35879 Debug: /Users/jctull/sources/qgis/trunk/src/app/qgisapp.cpp: 1724: (restoreSessionPlugins) Plugin was not active last session, leaving disabled: [[PostgreSQL]] Geoprocessing 7/11/08 9:12:31 AM [0x0-0x3f23f2].org.qgis.qgisr35879 Debug: /Users/jctull/sources/qgis/trunk/src/app/qgisapp.cpp: 1697: (restoreSessionPlugins) Examining /Applications/qgis0.11.0.app/Contents/MacOS/lib/qgis/libpostgresprovider.so 7/11/08 9:12:31 AM [0x0-0x3f23f2].org.qgis.qgisr35879 Loaded /Applications/qgis0.11.0.app/Contents/MacOS/lib/qgis/libpostgresprovider.so 7/11/08 9:12:31 AM [0x0-0x3f23f2].org.qgis.qgisr35879 Debug: /Users/jctull/sources/qgis/trunk/src/app/qgisapp.cpp: 1729: (restoreSessionPlugins) Failed to get name, description, or type for /Applications/qgis0.11.0.app/Contents/MacOS/lib/qgis/libpostgresprovider.so 7/11/08 9:12:31 AM [0x0-0x3f23f2].org.qgis.qgisr35879 Debug: /Users/jctull/sources/qgis/trunk/src/app/qgisapp.cpp: 1697: (restoreSessionPlugins) Examining /Applications/qgis0.11.0.app/Contents/MacOS/lib/qgis/libquickprintplugin.so 7/11/08 9:12:31 AM [0x0-0x3f23f2].org.qgis.qgisr35879 Loaded /Applications/qgis0.11.0.app/Contents/MacOS/lib/qgis/libquickprintplugin.so 7/11/08 9:12:31 AM [0x0-0x3f23f2].org.qgis.qgisr35879 Debug: /Users/jctull/sources/qgis/trunk/src/app/qgisapp.cpp: 1724: (restoreSessionPlugins) Plugin was not active last session, leaving disabled: Quick Print 7/11/08 9:12:31 AM [0x0-0x3f23f2].org.qgis.qgisr35879 Debug: /Users/jctull/sources/qgis/trunk/src/app/qgisapp.cpp: 1697: (restoreSessionPlugins) Examining /Applications/qgis0.11.0.app/Contents/MacOS/lib/qgis/libscalebarplugin.so 7/11/08 9:12:31 AM [0x0-0x3f23f2].org.qgis.qgisr35879 Loaded /Applications/qgis0.11.0.app/Contents/MacOS/lib/qgis/libscalebarplugin.so 7/11/08 9:12:31 AM [0x0-0x3f23f2].org.qgis.qgisr35879 Debug: /Users/jctull/sources/qgis/trunk/src/app/qgisapp.cpp: 1724: (restoreSessionPlugins) Plugin was not active last session, leaving disabled: [[ScaleBar]] 7/11/08 9:12:31 AM [0x0-0x3f23f2].org.qgis.qgisr35879 Debug: /Users/jctull/sources/qgis/trunk/src/app/qgisapp.cpp: 1697: (restoreSessionPlugins) Examining /Applications/qgis0.11.0.app/Contents/MacOS/lib/qgis/libspitplugin.so 7/11/08 9:12:31 AM [0x0-0x3f23f2].org.qgis.qgisr35879 Loaded /Applications/qgis0.11.0.app/Contents/MacOS/lib/qgis/libspitplugin.so 7/11/08 9:12:31 AM [0x0-0x3f23f2].org.qgis.qgisr35879 Debug: /Users/jctull/sources/qgis/trunk/src/app/qgisapp.cpp: 1724: (restoreSessionPlugins) Plugin was not active last session, leaving disabled: SPIT 7/11/08 9:12:31 AM [0x0-0x3f23f2].org.qgis.qgisr35879 Debug: /Users/jctull/sources/qgis/trunk/src/app/qgisapp.cpp: 1697: (restoreSessionPlugins) Examining /Applications/qgis0.11.0.app/Contents/MacOS/lib/qgis/libwfsplugin.so 7/11/08 9:12:31 AM [0x0-0x3f23f2].org.qgis.qgisr35879 Loaded /Applications/qgis0.11.0.app/Contents/MacOS/lib/qgis/libwfsplugin.so 7/11/08 9:12:31 AM [0x0-0x3f23f2].org.qgis.qgisr35879 Debug: /Users/jctull/sources/qgis/trunk/src/app/qgisapp.cpp: 1724: (restoreSessionPlugins) Plugin was not active last session, leaving disabled: WFS plugin 7/11/08 9:12:31 AM [0x0-0x3f23f2].org.qgis.qgisr35879 Debug: /Users/jctull/sources/qgis/trunk/src/app/qgisapp.cpp: 1697: (restoreSessionPlugins) Examining /Applications/qgis0.11.0.app/Contents/MacOS/lib/qgis/libwfsprovider.so 7/11/08 9:12:31 AM [0x0-0x3f23f2].org.qgis.qgisr35879 Loaded /Applications/qgis0.11.0.app/Contents/MacOS/lib/qgis/libwfsprovider.so* 

*7/11/08 9:12:31 AM [0x0-0x3f23f2].org.qgis.qgisr35879 Debug: /Users/jctull/sources/qgis/trunk/src/app/qgisapp.cpp: 1729:*

*(restoreSessionPlugins) Failed to get name, description, or type for*

*/Applications/qgis0.11.0.app/Contents/MacOS/lib/qgis/libwfsprovider.so* 

*7/11/08 9:12:31 AM [0x0-0x3f23f2].org.qgis.qgisr35879 Debug: /Users/jctull/sources/qgis/trunk/src/app/qgisapp.cpp: 1697: (restoreSessionPlugins) Examining /Applications/qgis0.11.0.app/Contents/MacOS/lib/qgis/libwmsprovider.so* 

*7/11/08 9:12:31 AM [0x0-0x3f23f2].org.qgis.qgisr35879 Loaded*

*/Applications/qgis0.11.0.app/Contents/MacOS/lib/qgis/libwmsprovider.so* 

*7/11/08 9:12:31 AM [0x0-0x3f23f2].org.qgis.qgisr35879 Debug: /Users/jctull/sources/qgis/trunk/src/app/qgisapp.cpp: 1729: (restoreSessionPlugins) Failed to get name, description, or type for*

*/Applications/qgis0.11.0.app/Contents/MacOS/lib/qgis/libwmsprovider.so* 

*7/11/08 9:12:31 AM [0x0-0x3f23f2].org.qgis.qgisr35879 Debug: /Users/jctull/sources/qgis/trunk/src/app/qgisapp.cpp: 3922: (loadPythonPlugin) I should load python plugin: [[MapServer]] Export (package: mapserver\_export)* 

*7/11/08 9:12:31 AM [0x0-0x3f23f2].org.qgis.qgisr35879 Debug: /Users/jctull/sources/qgis/trunk/src/app/qgisapp.cpp: 3922: (loadPythonPlugin) I should load python plugin: Calculate Geometry (package: calculategeometry)* 

*7/11/08 9:12:33 AM [0x0-0x3f23f2].org.qgis.qgisr35879 Debug: /Users/jctull/sources/qgis/trunk/src/app/qgisapp.cpp: 3922: (loadPythonPlugin) I should load python plugin: fTools (package: fTools)* 

*7/11/08 9:12:33 AM [0x0-0x3f23f2].org.qgis.qgisr35879 Debug: /Users/jctull/sources/qgis/trunk/src/app/qgisapp.cpp: 3922: (loadPythonPlugin) I should load python plugin: Geoprocessing (package: geoprocessing)* 

*7/11/08 9:12:33 AM [0x0-0x3f23f2].org.qgis.qgisr35879 Debug: /Users/jctull/sources/qgis/trunk/src/app/qgisapp.cpp: 3922: (loadPythonPlugin) I should load python plugin: Plugin Installer (package: newplugininstaller)* 

*7/11/08 9:12:33 AM [0x0-0x3f23f2].org.qgis.qgisr35879 Debug: /Users/jctull/sources/qgis/trunk/src/app/qgisapp.cpp: 3922: (loadPythonPlugin) I should load python plugin: spatial operations (package: spatial\_operations)* 

*7/11/08 9:12:34 AM [0x0-0x3f23f2].org.qgis.qgisr35879 Debug: /Users/jctull/sources/qgis/trunk/src/app/qgisapp.cpp: 3922: (loadPythonPlugin) I should load python plugin: Table Manager (package: tablemanager)* 

*7/11/08 9:12:34 AM [0x0-0x3f23f2].org.qgis.qgisr35879 Debug: /Users/jctull/sources/qgis/trunk/src/app/qgisapp.cpp: 1779: (restoreSessionPlugins) Loading plugins completed* 

*7/11/08 9:12:34 AM [0x0-0x3f23f2].org.qgis.qgisr35879 Debug: /Users/jctull/sources/qgis/trunk/src/app/qgisapp.cpp: 1780: (restoreSessionPlugins) \*\*\*\*\*\*\*\*\*\*\*\*\*\*\*\*\*\*\*\*\*\*\*\*\*\*\*\*\*\*\*\*\*\*\*\*\*\*\*\*\*\*\*\*\*\*\*\*\** 

*7/11/08 9:12:34 AM [0x0-0x3f23f2].org.qgis.qgisr35879 Debug: /Users/jctull/sources/qgis/trunk/src/app/qgisapp.cpp: 1935: (buildSupportedVectorFileFilter\_) Vector file filters: [OGR] ESRI Shapefiles (\*.shp \*.SHP);;[OGR] [[MapInfo]] (\*.mif \*.tab \*.MIF \*.TAB);;[OGR] Spatial Data Transfer Standard (\*catd.ddf \*CATD.DDF);;[OGR] Geography Markup Language (\*.gml \*.GML);;All files (\*.\*)* 

*7/11/08 9:12:35 AM [0x0-0x3f23f2].org.qgis.qgisr35879 Debug:*

*/Users/jctull/sources/qgis/trunk/src/core/raster/qgsrasterlayer.cpp: 243: (buildSupportedRasterFileFilter) Raster filter list built: ERMapper Compressed Wavelets (\*.ecw \*.ECW);;Multi-resolution Seamless Image Database (\*.sid \*.SID);;Virtual Raster (\*.vrt \*.VRT);;GeoTIFF (\*.tif \*.TIF);;National Imagery Transmission Format (\*.ntf \*.NTF);;Raster Product Format TOC format (\*.toc \*.TOC);;Erdas Imagine Images (\*.img \*.IMG);;Ground-based SAR Applications Testbed File Format (\*.gff \*.GFF);;Arc/Info ASCII Grid (\*.asc \*.ASC);;SDTS Raster (\*.ddf \*.DDF);;DTED Elevation Raster (\*.dt0 \*.DT0);;Portable Network Graphics (\*.png \*.PNG);;JPEG JFIF (\*.jpg \*.JPG);;Japanese DEM (\*.mem \*.MEM);;Graphics Interchange Format (\*.gif \*.GIF);;Envisat Image Format (\*.n1 \*.N1);;X11 [[PixMap]] Format (\*.xpm \*.XPM);;MS Windows Device Independent Bitmap (\*.bmp \*.BMP);;PCIDSK Database File (\*.pix \*.PIX);;PCRaster Raster File (\*.map \*.MAP);;ILWIS Raster Map (\*.mpr/mpl \*.MPR/MPL);;SGI Image File Format 1.0 (\*.rgb \*.RGB);;SRTMHGT File Format (\*.hgt \*.HGT);;Leveller heightfield (\*.ter \*.TER);;Terragen heightfield (\*.ter \*.TER);;GMT [[NetCDF]] Grid Format (\*.nc \*.NC);;Network Common Data Format (\*.nc \*.NC);;Portable Pixmap Format (\*.pnm \*.PNM);;Vexcel MFF Raster (\*.hdr \*.HDR);;VTP .bt (Binary Terrain) 1.3 Format (\*.bt \*.BT);;JPEG-2000 part 1 (\*.jp2 \*.j2k \*.JP2 \*.J2K);;Raster Matrix Format (\*.rsw \*.RSW);;Idrisi Raster A.1 (\*.rst \*.RST);;Golden Software ASCII Grid (\*.grd \*.GRD);;Golden Software Binary Grid (\*.grd \*.GRD);;Golden Software 7 Binary Grid (\*.grd \*.GRD);;DRDC COASP SAR Processor Raster (\*.hdr \*.HDR);;Swedish Grid RIK (\*.rik \*.RIK);;USGS Optional ASCII DEM (\*.dem \*.DEM);;GeoSoft Grid Exchange Format (\*.gxf \*.GXF);;Hierarchical Data Format Release 5 (\*.hdf5 \*.HDF5);;ARC Digitized Raster Graphics (\*.gen \*.GEN);;GRASS, SAR\_CEOS, CEOS, JAXAPALSAR, ELAS, AIG, OGDI, MEM, FITS, BSB, DIMAP, [[AirSAR]], RS2, HDF4, HDF4Image, DOQ1, DOQ2, ENVI, EHdr, [[GenBin]], PAux, MFF2, [[FujiBAS]], GSC, FAST, LAN, CPG, IDA, NDF, DIPEx, ISIS3, ISIS2, PDS, ERS,* L1B, FIT, WCS, WMS, INGR, COSAR, TSX, DODS, HTTP, HDF5Image and all other files (\*)

*7/11/08 9:12:35 AM [0x0-0x3f23f2].org.qgis.qgisr35879 Debug:*

*/Users/jctull/sources/qgis/trunk/src/core/qgsmaplayerregistry.cpp: 139: (connectNotify) [[QgsMapLayerRegistry]] connected to*

*2layerWillBeRemoved(QString)* 

*7/11/08 9:12:35 AM [0x0-0x3f23f2].org.qgis.qgisr35879 Debug:*

*/Users/jctull/sources/qgis/trunk/src/core/qgsmaplayerregistry.cpp: 139: (connectNotify) [[QgsMapLayerRegistry]] connected to 2removedAll()* 

*7/11/08 9:12:35 AM [0x0-0x3f23f2].org.qgis.qgisr35879 Debug:*

*/Users/jctull/sources/qgis/trunk/src/core/qgsmaplayerregistry.cpp: 139: (connectNotify) [[QgsMapLayerRegistry]] connected to 2layerWasAdded(QgsMapLayer\*)* 

*7/11/08 9:12:35 AM [0x0-0x3f23f2].org.qgis.qgisr35879 Debug: /Users/jctull/sources/qgis/trunk/src/gui/qgsmapcanvas.cpp: 1084: (connectNotify) [[QgsMapCanvas]] connected to 2xyCoordinates(QgsPoint&)* 

*7/11/08 9:12:35 AM [0x0-0x3f23f2].org.qgis.qgisr35879 Debug: /Users/jctull/sources/qgis/trunk/src/gui/qgsmapcanvas.cpp: 1084: (connectNotify) [[QgsMapCanvas]] connected to 2extentsChanged()* 

*7/11/08 9:12:35 AM [0x0-0x3f23f2].org.qgis.qgisr35879 Debug: /Users/jctull/sources/qgis/trunk/src/gui/qgsmapcanvas.cpp: 1084: (connectNotify) [[QgsMapCanvas]] connected to 2scaleChanged(double)* 

*7/11/08 9:12:35 AM [0x0-0x3f23f2].org.qgis.qgisr35879 Debug: /Users/jctull/sources/qgis/trunk/src/gui/qgsmapcanvas.cpp: 1084: (connectNotify) [[QgsMapCanvas]] connected to 2scaleChanged(double)* 

*7/11/08 9:12:35 AM [0x0-0x3f23f2].org.qgis.qgisr35879 Debug: /Users/jctull/sources/qgis/trunk/src/gui/qgsmapcanvas.cpp: 1084: (connectNotify) [[QgsMapCanvas]] connected to 2mapToolSet(QgsMapTool\*)* 

*7/11/08 9:12:35 AM [0x0-0x3f23f2].org.qgis.qgisr35879 Debug: /Users/jctull/sources/qgis/trunk/src/core/qgsmaprender.cpp: 171: (adjustExtentToSize) ========== Current Scale ==========* 

*7/11/08 9:12:35 AM [0x0-0x3f23f2].org.qgis.qgisr35879 Debug: /Users/jctull/sources/qgis/trunk/src/core/qgsmaprender.cpp: 172: (adjustExtentToSize) Current extent is 0.0000000000000000,0.0000000000000000 :*

*0.0000000000000000,0.0000000000000000* 

*7/11/08 9:12:35 AM [0x0-0x3f23f2].org.qgis.qgisr35879 Debug: /Users/jctull/sources/qgis/trunk/src/core/qgsmaprender.cpp: 173: (adjustExtentToSize), MuppX: 0.000000* 

*7/11/08 9:12:35 AM [0x0-0x3f23f2].org.qgis.qgisr35879 Debug: /Users/jctull/sources/qgis/trunk/src/core/qgsmaprender.cpp: 174: (adjustExtentToSize), MuppY: 0.000000* 

*7/11/08 9:12:35 AM [0x0-0x3f23f2].org.qgis.qgisr35879 Debug: /Users/jctull/sources/qgis/trunk/src/core/qgsmaprender.cpp: 175: (adjustExtentToSize), Pixmap width: 1138* 

*7/11/08 9:12:35 AM [0x0-0x3f23f2].org.qgis.qgisr35879 Debug: /Users/jctull/sources/qgis/trunk/src/core/qgsmaprender.cpp: 176: (adjustExtentToSize), Pixmap height: 744* 

*7/11/08 9:12:35 AM [0x0-0x3f23f2].org.qgis.qgisr35879 Debug: /Users/jctull/sources/qgis/trunk/src/core/qgsmaprender.cpp: 177: (adjustExtentToSize), Extent width: 0.000000* 

*7/11/08 9:12:35 AM [0x0-0x3f23f2].org.qgis.qgisr35879 Debug: /Users/jctull/sources/qgis/trunk/src/core/qgsmaprender.cpp: 178: (adjustExtentToSize), Extent height: 0.000000* 

*7/11/08 9:12:35 AM [0x0-0x3f23f2].org.qgis.qgisr35879 Debug: /Users/jctull/sources/qgis/trunk/src/core/qgsmaprender.cpp: 179: (adjustExtentToSize), whitespace: : 0.000000* 

*7/11/08 9:12:35 AM [0x0-0x3f23f2].org.qgis.qgisr35879 Debug: /Users/jctull/sources/qgis/trunk/src/core/qgsscalecalculator.cpp: 127: (calculateGeographicDistance) Distance across map extent (m): 0* 

*7/11/08 9:12:35 AM [0x0-0x3f23f2].org.qgis.qgisr35879 Debug: /Users/jctull/sources/qgis/trunk/src/core/qgsscalecalculator.cpp: 78: (calculate) Using conversionFactor of 39.3701* 

*7/11/08 9:12:35 AM [0x0-0x3f23f2].org.qgis.qgisr35879 Debug: /Users/jctull/sources/qgis/trunk/src/core/qgsmaprender.cpp: 193: (adjustExtentToSize), Scale (assuming meters as map units) = 1: 0.000000* 

*7/11/08 9:12:35 AM [0x0-0x3f23f2].org.qgis.qgisr35879 Debug: /Users/jctull/sources/qgis/trunk/src/core/qgsmaprender.cpp: 204: (render) ========== Rendering ==========* 

*7/11/08 9:12:35 AM [0x0-0x3f23f2].org.qgis.qgisr35879 Debug: empty extent... not rendering* 

*7/11/08 9:12:35 AM [0x0-0x3f23f2].org.qgis.qgisr35879 [[QgsGrassPlugin]]::postRender()* 

*7/11/08 9:12:35 AM [0x0-0x3f23f2].org.qgis.qgisr35879 Debug: /Users/jctull/sources/qgis/trunk/src/gui/qgsmapcanvas.cpp:*

*1084: (connectNotify) [[QgsMapCanvas]] connected to 2destroyed(QObject\*)* 

*7/11/08 9:12:35 AM [0x0-0x3f23f2].org.qgis.qgisr35879 Debug: /Users/jctull/sources/qgis/trunk/src/core/qgsmaprender.cpp: 171: (adjustExtentToSize) ========== Current Scale ==========* 

*7/11/08 9:12:35 AM [0x0-0x3f23f2].org.qgis.qgisr35879 Debug: /Users/jctull/sources/qgis/trunk/src/core/qgsmaprender.cpp: 172: (adjustExtentToSize) Current extent is 0.0000000000000000,0.0000000000000000 :*

*0.0000000000000000,0.0000000000000000* 

*7/11/08 9:12:35 AM [0x0-0x3f23f2].org.qgis.qgisr35879 Debug: /Users/jctull/sources/qgis/trunk/src/core/qgsmaprender.cpp: 173: (adjustExtentToSize), MuppX: 0.000000 7/11/08 9:12:35 AM [0x0-0x3f23f2].org.qgis.qgisr35879 Debug: /Users/jctull/sources/qgis/trunk/src/core/qgsmaprender.cpp: 174: (adjustExtentToSize), MuppY: 0.000000 7/11/08 9:12:35 AM [0x0-0x3f23f2].org.qgis.qgisr35879 Debug: /Users/jctull/sources/qgis/trunk/src/core/qgsmaprender.cpp: 175: (adjustExtentToSize), Pixmap width: 256 7/11/08 9:12:35 AM [0x0-0x3f23f2].org.qgis.qgisr35879 Debug: /Users/jctull/sources/qgis/trunk/src/core/qgsmaprender.cpp: 176: (adjustExtentToSize), Pixmap height: 52 7/11/08 9:12:35 AM [0x0-0x3f23f2].org.qgis.qgisr35879 Debug: /Users/jctull/sources/qgis/trunk/src/core/qgsmaprender.cpp: 177: (adjustExtentToSize), Extent width: 0.000000 7/11/08 9:12:35 AM [0x0-0x3f23f2].org.qgis.qgisr35879 Debug: /Users/jctull/sources/qgis/trunk/src/core/qgsmaprender.cpp: 178: (adjustExtentToSize), Extent height: 0.000000 7/11/08 9:12:35 AM [0x0-0x3f23f2].org.qgis.qgisr35879 Debug: /Users/jctull/sources/qgis/trunk/src/core/qgsmaprender.cpp: 179: (adjustExtentToSize), whitespace: : 0.000000 7/11/08 9:12:35 AM [0x0-0x3f23f2].org.qgis.qgisr35879 Debug: /Users/jctull/sources/qgis/trunk/src/core/qgsscalecalculator.cpp: 127: (calculateGeographicDistance) Distance across map extent (m): 0 7/11/08 9:12:35 AM [0x0-0x3f23f2].org.qgis.qgisr35879 Debug: /Users/jctull/sources/qgis/trunk/src/core/qgsscalecalculator.cpp: 78: (calculate) Using conversionFactor of 39.3701 7/11/08 9:12:35 AM [0x0-0x3f23f2].org.qgis.qgisr35879 Debug: /Users/jctull/sources/qgis/trunk/src/core/qgsmaprender.cpp: 193: (adjustExtentToSize), Scale (assuming meters as map units) = 1: 0.000000 7/11/08 9:12:35 AM [0x0-0x3f23f2].org.qgis.qgisr35879 Debug: /Users/jctull/sources/qgis/trunk/src/core/qgsmaprender.cpp: 204: (render) ========== Rendering ========== 7/11/08 9:12:35 AM [0x0-0x3f23f2].org.qgis.qgisr35879 Debug: empty extent... not rendering 7/11/08 9:12:35 AM [0x0-0x3f23f2].org.qgis.qgisr35879 Number of files in myFileList: 0 7/11/08 9:12:55 AM [0x0-0x3f23f2].org.qgis.qgisr35879 [[QgsGrassPlugin]]::openMapset() 7/11/08 9:12:55 AM [0x0-0x3f23f2].org.qgis.qgisr35879 [[QgsGrassSelect]]() type = 0 7/11/08 9:12:56 AM [0x0-0x3f23f2].org.qgis.qgisr35879 setMapsets() 7/11/08 9:12:56 AM [0x0-0x3f23f2].org.qgis.qgisr35879 setMaps() 7/11/08 9:12:56 AM [0x0-0x3f23f2].org.qgis.qgisr35879 setLayers() 7/11/08 9:12:56 AM [0x0-0x3f23f2].org.qgis.qgisr35879 setMapsets() 7/11/08 9:12:56 AM [0x0-0x3f23f2].org.qgis.qgisr35879 setMaps() 7/11/08 9:12:56 AM [0x0-0x3f23f2].org.qgis.qgisr35879 setLayers() 7/11/08 9:13:00 AM [0x0-0x3f23f2].org.qgis.qgisr35879 setMapsets() 7/11/08 9:13:00 AM [0x0-0x3f23f2].org.qgis.qgisr35879 setMaps() 7/11/08 9:13:00 AM [0x0-0x3f23f2].org.qgis.qgisr35879 setLayers() 7/11/08 9:13:01 AM [0x0-0x3f23f2].org.qgis.qgisr35879 [[QgsGrass]]::openMapset 7/11/08 9:13:01 AM [0x0-0x3f23f2].org.qgis.qgisr35879 gisdbase = /Volumes/Exodisk/grassdata 7/11/08 9:13:01 AM [0x0-0x3f23f2].org.qgis.qgisr35879 location = nevada 7/11/08 9:13:01 AM [0x0-0x3f23f2].org.qgis.qgisr35879 mapset = jctull 7/11/08 9:13:01 AM [0x0-0x3f23f2].org.qgis.qgisr35879 pid = 35879 7/11/08 9:13:02 AM [0x0-0x3f23f2].org.qgis.qgisr35879 status = 0 7/11/08 9:13:02 AM [0x0-0x3f23f2].org.qgis.qgisr35879 globalGisrc = /Users/jctull/.grassrc6 7/11/08 9:13:02 AM [0x0-0x3f23f2].org.qgis.qgisr35879 mGisrc = /var/folders/nc/ncl5WMTUHCCCNwtVY8P8eE+++TI/-Tmp-/grass6-jctull-35879/gisrc 7/11/08 9:13:02 AM [0x0-0x3f23f2].org.qgis.qgisr35879 [[QgsGrassPlugin]]::addVector() 7/11/08 9:13:03 AM [0x0-0x3f23f2].org.qgis.qgisr35879 [[QgsGrassPlugin]]::switchRegion() 7/11/08 9:13:03 AM [0x0-0x3f23f2].org.qgis.qgisr35879 [[QgsGrassPlugin]]::displayRegion() 7/11/08 9:13:03 AM [0x0-0x3f23f2].org.qgis.qgisr35879 [[QgsGrass]]::setLocation(): gisdbase = /Volumes/Exodisk/grassdata location = nevada 7/11/08 9:13:03 AM [0x0-0x3f23f2].org.qgis.qgisr35879 [[QgsGrassPlugin]]::switchRegion() 7/11/08 9:13:03 AM [0x0-0x3f23f2].org.qgis.qgisr35879 [[QgsGrassPlugin]]::displayRegion() 7/11/08 9:13:03 AM [0x0-0x3f23f2].org.qgis.qgisr35879 [[QgsGrass]]::setLocation(): gisdbase = /Volumes/Exodisk/grassdata location = nevada* 

*7/11/08 9:13:04 AM [0x0-0x3f23f2].org.qgis.qgisr35879 Debug: /Users/jctull/sources/qgis/trunk/src/gui/qgsmapcanvas.cpp: 585: (keyPressEvent) keyPress event 7/11/08 9:13:04 AM [0x0-0x3f23f2].org.qgis.qgisr35879 Debug: /Users/jctull/sources/qgis/trunk/src/gui/qgsmapcanvas.cpp: 667: (keyPressEvent) Ignoring key: 16777249 7/11/08 9:13:06 AM [0x0-0x3f23f2].org.qgis.qgisr35879 Debug: /Users/jctull/sources/qgis/trunk/src/gui/qgsmapcanvas.cpp: 675: (keyReleaseEvent) keyRelease event 7/11/08 9:13:06 AM [0x0-0x3f23f2].org.qgis.qgisr35879 Debug: /Users/jctull/sources/qgis/trunk/src/gui/qgsmapcanvas.cpp: 698: (keyReleaseEvent) Ignoring key release: 16777249 7/11/08 9:13:28 AM [0x0-0x3f23f2].org.qgis.qgisr35879 [[QgsGrassTools]]() 7/11/08 9:13:38 AM com.apple.launchdr342 ([0x0-0x3f23f2].org.qgis.qgisr35879) Exited abnormally: Bus error DEBUG CRASH REPORT: Process: qgis r35879 Path: /Applications/qgis0.11.0.app/Contents/MacOS/qgis Identifier: org.qgis.qgis Version: 0.11.0-Metis (8752M) (0.11.0-Metis (8752M)) Code Type: X86 (Native) Parent Process: launchd r342 Date/Time: 2008-07-11 09:13:29.649 -0700 OS Version: Mac OS X 10.5.4 (9E17) Report Version: 6 Exception Type: EXC\_BAD\_ACCESS (SIGBUS) Exception Codes: KERN\_PROTECTION\_FAILURE at 0x00000000028af03c Crashed Thread: 0 Thread 0 Crashed: 0 libSystem.B.dylib 0xffff12c1 +longcopy + 193 1 libSystem.B.dylib 0xffff086e +memcpy + 206 2 libobjc.A.dylib 0x9331913e fixupSelectorsInMethodList + 99 3 libobjc.A.dylib 0x9331a3e1 \_class\_getMethodNoSuper + 81 4 libobjc.A.dylib 0x9331055e \_class\_lookupMethodAndLoadCache + 182 5 libobjc.A.dylib 0x93320736 objc\_msgSend + 102 6 [[QtGui]] 0x00e8988a QItemViewInterfaceFactory::element(int) + 74 7 [[QtGui]] 0x00e80607 QAccessibleHierarchyManager::lookup(QObject\*, int) + 87 8 [[QtGui]] 0x00e8926b QAccessible::updateAccessibility(QObject\*, int, QAccessible::Event) + 171 9 [[QtGui]] 0x00a09444 QWidgetPrivate::hideChildren(bool) + 276 10 [[QtGui]] 0x00a095c9 QWidgetPrivate::hide\_helper() + 185 11 [[QtGui]]* 

### **History**

### **#1 - 2008-07-11 11:04 AM - Tim Sutton**

*- Status changed from Open to In Progress*

*Formatted console dump for my sanity :-)*

#### **#2 - 2008-07-11 02:18 PM - Tim Sutton**

*- Resolution set to fixed*

*- Status changed from In Progress to Closed*

*Fixed with commit:a7020487 (SVN r8757).*

*Regards*

*Tim*

## **#3 - 2009-08-22 12:56 AM - Anonymous**

*Milestone Version 0.11.0 deleted*